## Exercise 4 **4.10.2022**

## #1 Risk measures

Let us revisit the three investment opportunities A1, A2, and A3 from Problem #3 of Exercise 3. The probability distributions of the investment opportunities are re-represented below. Compute VaR-10% and CVaR-10% for all three alternatives. How do the results reflect the ones that were obtained in Exercise 3?

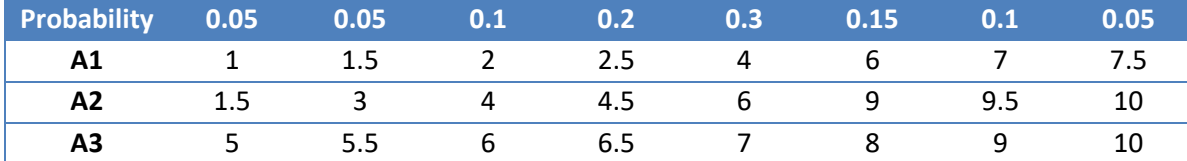

## #2 Risk measures with Matlab

The DM is considering five different investment opportunities A1-A5. Their monetary outcomes follow probability distributions as follows:

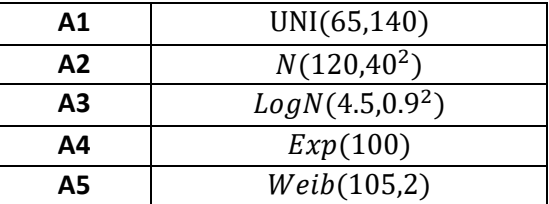

Some of the probability distribution functions are coded into variables pd1, …, pd5 in the "Ex\_4\_task2\_template" -file.

- a) Fill in the missing code for variables pd2, pd3 and pd5.
- b) Plot the PDFs of A1, A2, A3 and A4 between values 0 and 200 in a single figure.
- c) Using Monte Carlo simulation with 5000 samples, compute the expected value, 1% VaR, 5% VaR, 10% VaR, 1% CVaR, 5% CVaR and 10% CVaR for each investment opportunity.
- d) Visualize the results of task c) for all five investment opportunities on a figure of 6 scatter plots with expected value on the horizontal and a risk measure on the vertical axis. Label the points A1-A5.
- e) Based on the figure, which investment opportunities seem better than others and why?
- f) The figure below illustrates the investment opportunities' CVaR for all  $\alpha \in \{1\%, 2\%, ..., 100\%\}$ Which investment opportunities could not be selected by a risk averse DM? Why?
- g) In the template, fill in the code which creates the given figure.
- h) Plot the CDFs of A1 and A5 between values 0 and 300 in a single figure.
- i) Plot the CDFs of A2 and A3 between values 0 and 600 in a single figure.

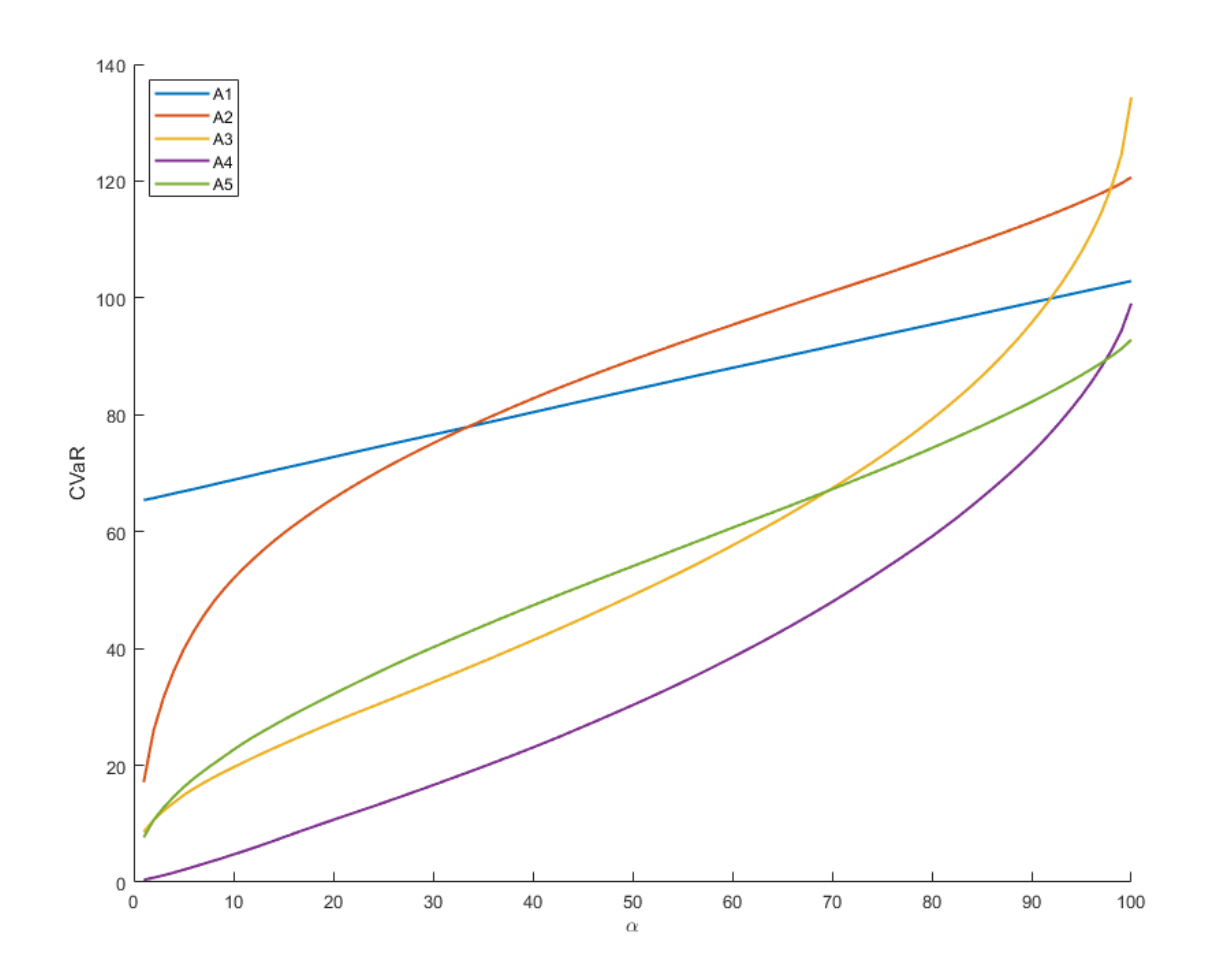